# Fix implemented for POI processes [1]

May 4, 2018 by Employee Services [2]

An HCM fix was implemented to address an issue of orphaned records when **Business Unit** (campus) and **Department** fields were not completed while creating/maintaining a Person of Interest (POI) or adding a POI relationship.

Note: Click any image to enlarge it.

### What does this fix change?

Previously, users were required to click the **Get Enabled Security Types** button and select the Business Unit, Department and Set ID. There were no warning or error messages if this was not completed.

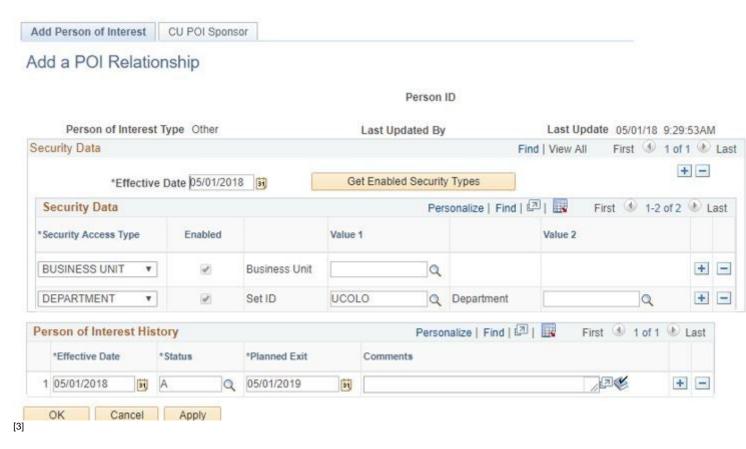

With this fix in place, users do not need to click the Get Enabled Security Types button. The Business Unit and Department fields will now be visible on the page. Users will just enter or select the appropriate values needed for the POI.

The Set ID will be pre-populated with UCOLO, and Business Unit and Department are now

required fields. Users will not be able to leave the page without filling out these fields. A warning message will display if they attempt to move on without populating Business Unit and Department fields, as seen below.

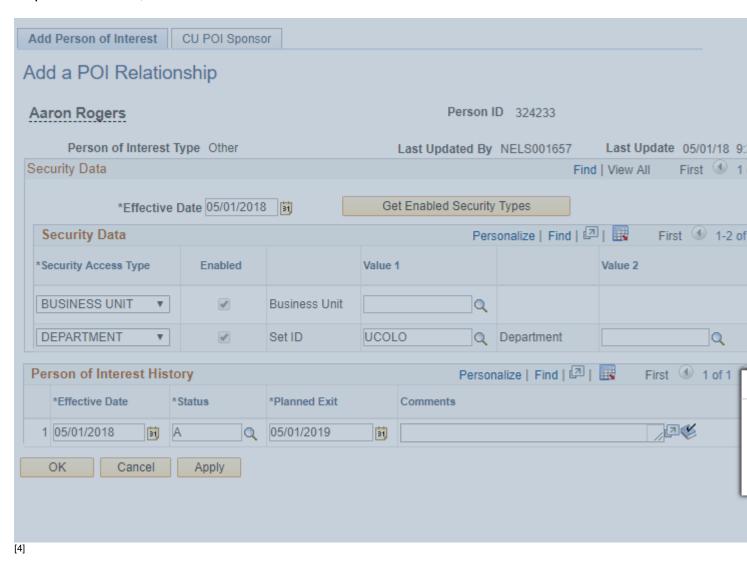

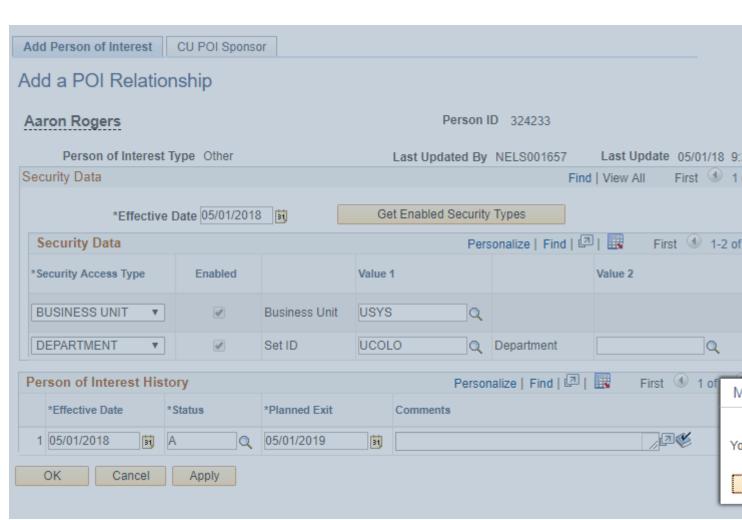

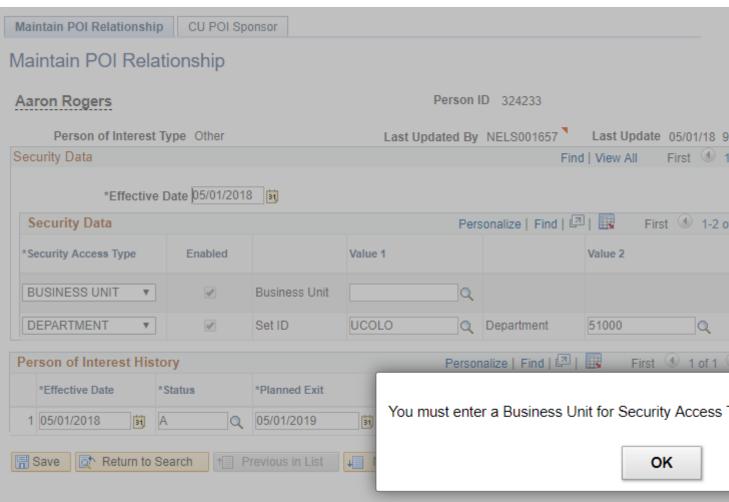

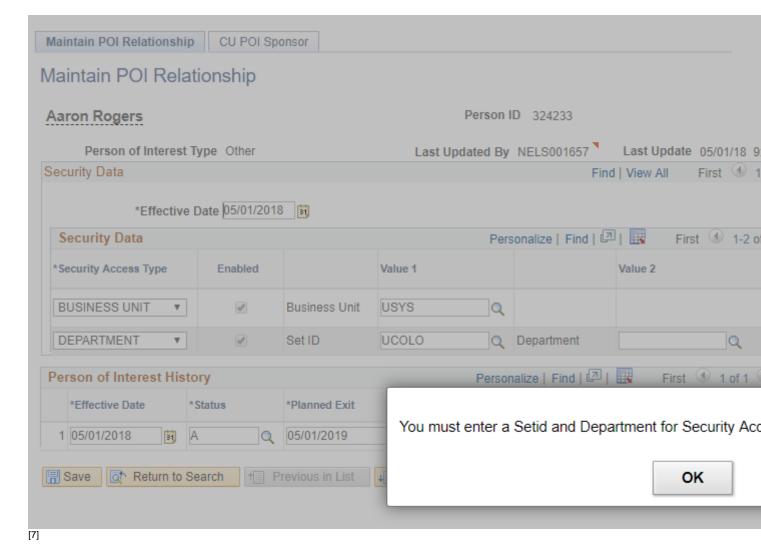

## Learn more with step-by-step guides

Please refer to Adding a Person of Interest (POI) [8] and Maintaining a POI Relationship [9] guides for step-by-step instructions on creating, maintaining or adding a POI relationship.

Person of Interest [10], POI [11], HCM project [12]

#### **Display Title:**

Fix implemented for POI processes

#### Send email when Published:

No

Source URL:https://www.cu.edu/blog/hcm-community/fix-implemented-poi-processes

#### Links

[1] https://www.cu.edu/blog/hcm-community/fix-implemented-poi-processes [2]

https://www.cu.edu/blog/hcm-community/author/10695

[3]

https://www.cu.edu/sites/default/files/Add%20a%20POI%20Relationship%20Business%20Unit%20Message.png [4] https://www.cu.edu/sites/default/files/Add%20a%20POI%20Relationship%20-

%20Business%20Unit%20Message.png

[5]

https://www.cu.edu/sites/default/files/Add%20a%20POI%20Relationship%20Set%20ID%20and%20Department%20

https://www.cu.edu/sites/default/files/Maintain%20POI%20Relationship%20Business%20Unit%20Message.png [7]

https://www.cu.edu/sites/default/files/Maintain%20POI%20Relationship%20Set%20ID%20and%20Department%20New.cu.edu/docs/sbs-adding-person-interest-poi [9] https://www.cu.edu/docs/sbs-maintaining-poi [10] https://www.cu.edu/blog/hcm-community/tag/person-of-interest [11] https://www.cu.edu/blog/hcm-community/tag/poi [12] https://www.cu.edu/blog/hcm-community/tag/hcm-project